# Cuaderno de Trabajo Análisis de la Colaboración Científica Enel marcodelaBibliometríaEvaluativa

# **Universidad de Granada**

Master Universitario en Información y Comunicación Científica

Versión 1. Publicada en **Febrero 2024**

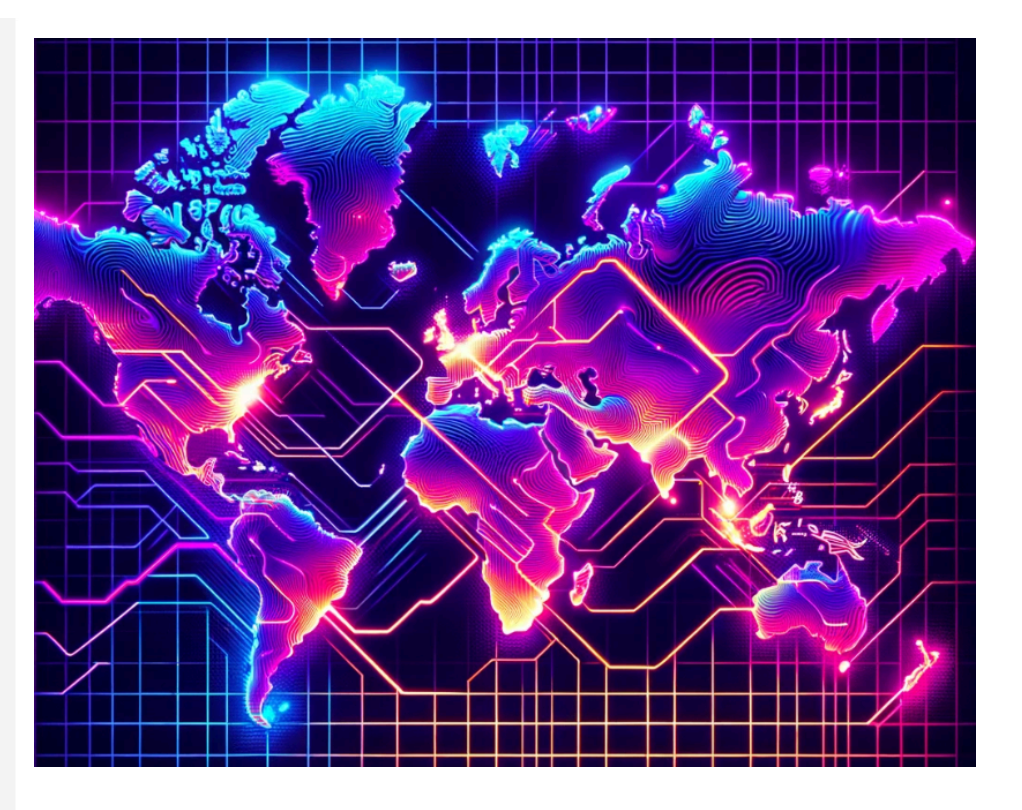

**Curso 2023-2024 Daniel Torres Salinas** 

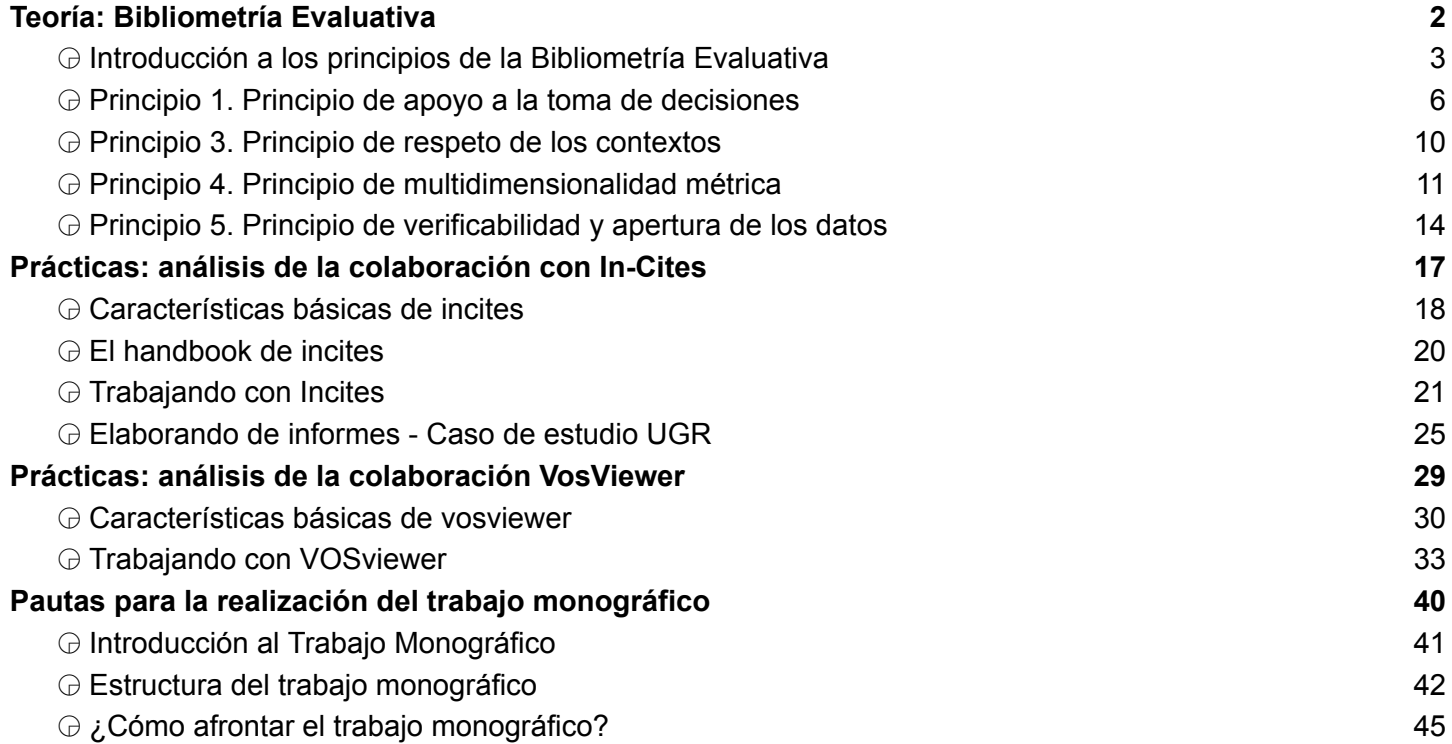

# <span id="page-2-0"></span>**Teoría: Bibliometría Evaluativa**

# <span id="page-3-0"></span>◶ Introducción a los principios de la Bibliometría Evaluativa

- Hay que llevar a cabo un **proceso de recopilación de los datos muy cuidadoso** y que sea, además, validable y garantista.
- Tenemos que **trabajar de manera conjunta y coordinada con los responsables de la gestión** y otros evaluadores, como los expertos.
- Nuestro espíritu ha de ser crítico, por lo que se hace necesario **discutir los métodos y validar** los indicadores bibliométricos.
- Es importante producir bases de datos, herramientas y **productos documentales que sean confiables**.
- Considerar siempre la **bibliometría evaluativa como una técnica complementaria** y que no ocupe el centro de las evaluaciones.

Moed, H. F., Burger, W. J. M., Frankfort, J. G., & Van Raan, A. F. J. (1985). The use of bibliometric data for the measurement of university research performance. Research Policy, 14(3), 131-149.

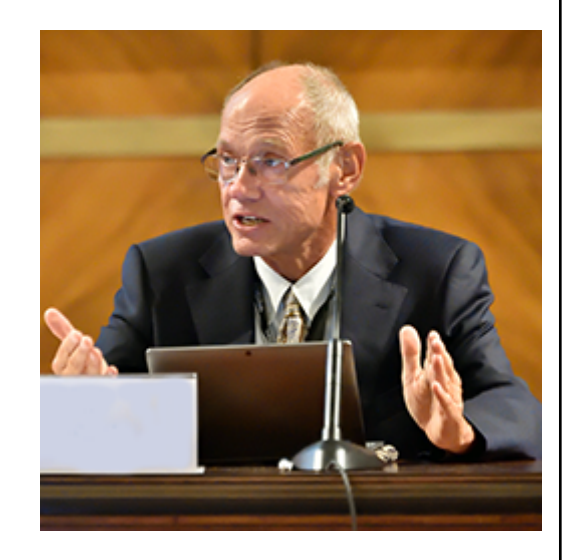

## TRES PILARES

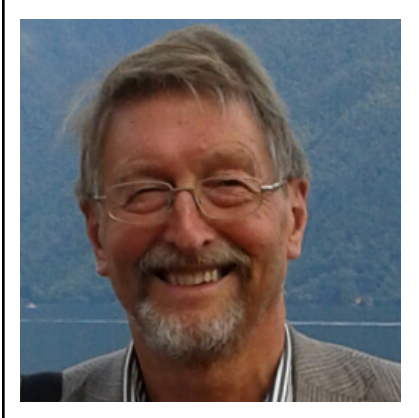

Van Raan, A. (2019). Measuring science: Basic principles and application of advanced bibliometrics. En W. Glanzel, H. F. Moed, U. Schmoch, & M. Thelwall (Eds.), Springer handbook of science and technology indicators (pp. 237-280). Springer.

**Crucialidad de las estadísticas fiables**. Necesidad de **normalizar** publicaciones y citas, teniendo en cuenta la **heterogeneidad entre los campos científicos** y prestar atención a los **outliers**,

1

especialmente cuando estamos tratando con indicadores que siguen **ley de Pareto.**

# 2

Van Raan enfatiza en obtener la **máxima precisión de los datos.** Un recordatorio de que la **meticulosidad** en la **limpieza de datos**, especialmente en la **homogeneización de nombres de autores e instituciones**, no es una opción, sino una obligación.

3 El tercer pilar es la necesidad de **contar con conjuntos de indicadores diversos y consistentes**. Cuando Van Raan desarrolla este apartado la **transparencia en su diseño y cálculo** no es solo una recomendación, es un mandato.

**Los dos primeros principios encapsulan la** Principio 1. Principio de apoyo a la toma **filosofía de trabajo** y las interacciones con de decisiones actores clave: policy makers y expertos. **Los tres principios siguientes delinean las** Principio 2. Principio de colaboración **directrices a seguir en nuestras tareas** con los expertos desde las más generales a las más prácticas. vinculadas con la adaptación de los marcos <mark>contextos</mark> evaluativos a diferentes contextos, la selección meticulosa de indicadores para Principio 4. Principio de que capturen la multidimensionalidad de la <mark>multidimensionalidad métrica</mark> investigación y, cerrando el listado, nos acercamos a las cuestiones relacionadas con <mark>Principio 5. Principio de verificabilidad y</mark> el adecuado manejo de datos. <mark>| apertura de los datos</mark>

Así se abordan, primero, cuestiones <mark>Principio 3. Principio de respeto de los</mark>

# <span id="page-6-0"></span>◶ Principio 1. Principio de apoyo a la toma de decisiones

**Síntesis de los principales actores y factores condicionantes del marco de evaluación**

#### **Actores involucrados**

# **ACTORES DE LA POLÍTICA**

### **Políticos**

Toma de decisión final

### **Administradores / gestores**

- Preparación prioridades
- Toma de decisiones preliminar

### **ACTORES EVALUATIVOS**

### **Expertos (peer review)**

- Evaluación final
- Informes cualitativos

#### Expertos en bibliometría

- Informes bibliométricos
- Recopilación de datos

 $+$  *Valores personales*  $+$  *Contexto social* t t t 1

**Factores condicionantes** 

Políticas y promesas Legislaciones a todos los niveles sobre ciencia Normativas de las instituciones Criterios específicos evaluación científica

#### ....

. . . .

Partida económica destinada a evaluación Criterios selección del comité de expertos Capacidades metodológicas y de análisis Fuentes de información y acceso a la misma

la bibliometría evaluativa representa **inicamente una herramienta a** disposición de los responsables de formular políticas. Es un componente dentro de un sistema más extenso, sujeto a la influencia de múltiples actores y factores.

Para entender de manera más profunda el papel de la bibliometría y cómo se entrelaza con otros actores en el proceso evaluativo, podemos imaginar el proceso de toma de decisiones en un centro de investigación (universidad, hospital, instituto, etc.) comparándola con un sencillo diagnóstico médico

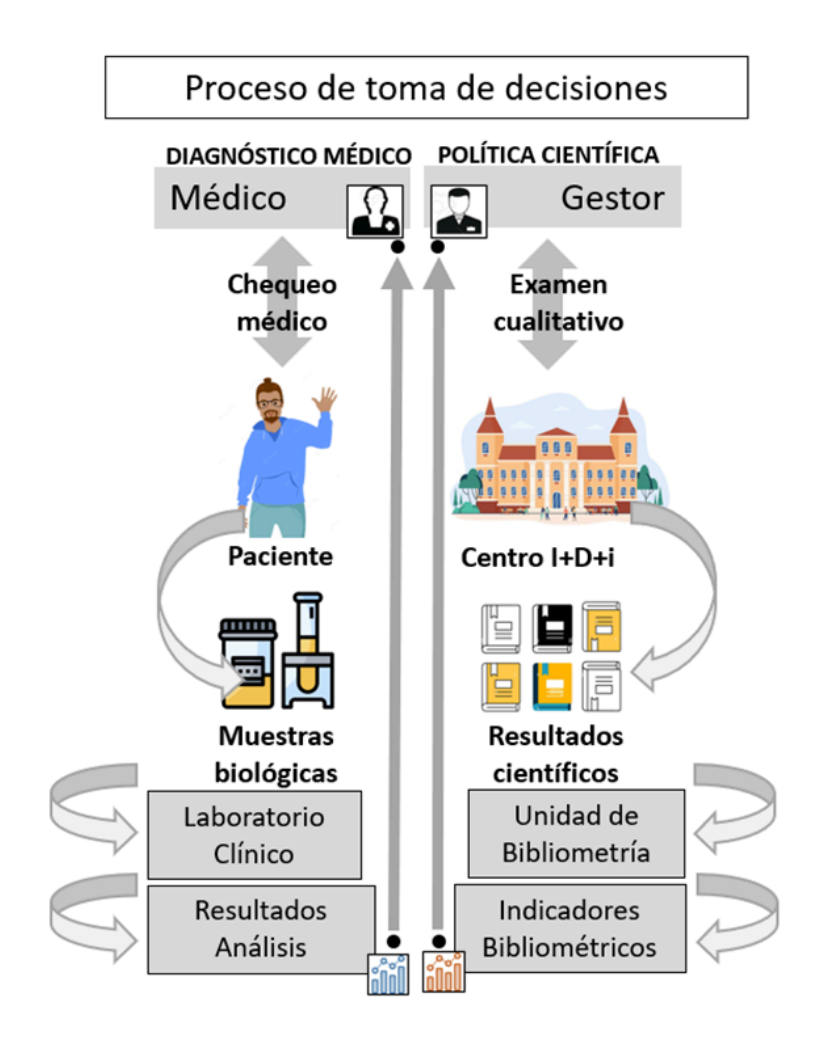

# ◶ Principio 2. Principio de colaboración con los expertos

En "Measuring Science" (Van Raan, 2019), postula que "*una bibliometría desprovista de juicio experto posee limitaciones inherentes*", insinuando que su conjunción con el peer review enriquece los mecanismos de evaluación. Esta perspectiva se cristaliza en su declaración: "*No sostengo que los métodos bibliométricos puedan suplantar al peer-review. Siempre aplicamos métodos bibliométricos en el contexto del peer-review*" (Van Raan, 1999).

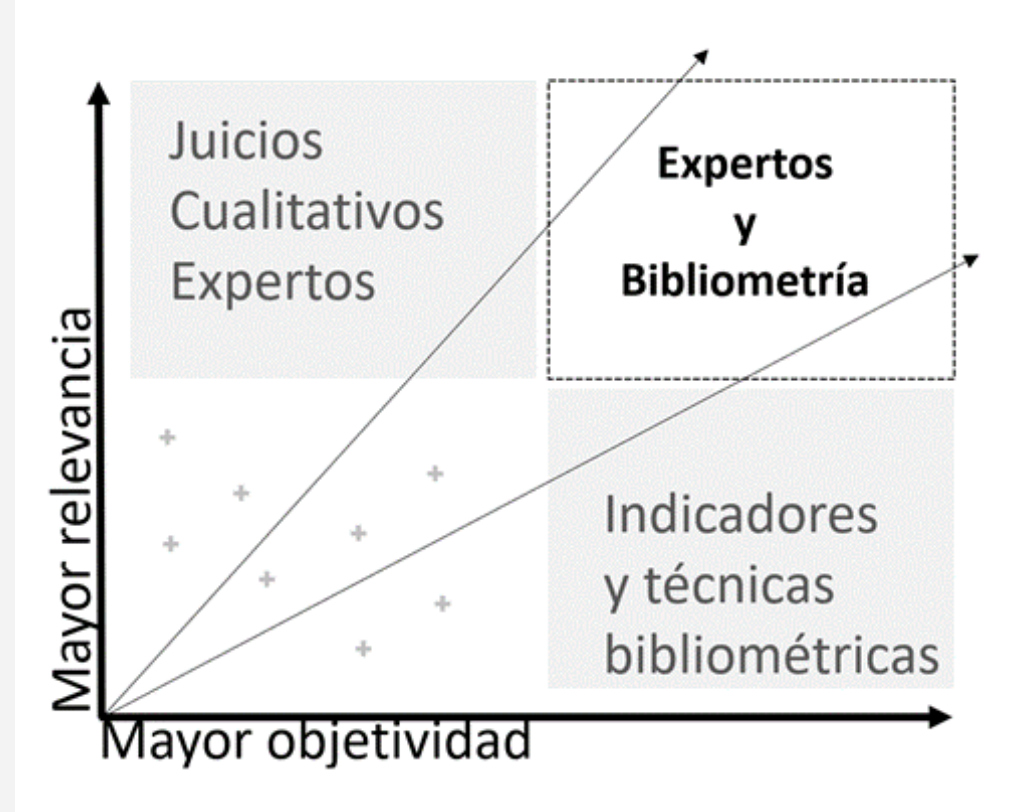

# **la bibliometría evaluativa aboga siempre por un enfoque híbrido que combina de manera armónica la evaluación cuantitativa y la cualitativa**

El proceso de revisión por pares, al ser intrínsecamente cualitativo, brinda **juicios detallados sobre el contenido de la investigación**, permitiendo analizar la **relevancia**, **originalidad** y **contribución teóric**a de los investigadores, y garantizando que el **contenido** sea pertinente y esté alineado con las necesidades actuales de la comunidad científica

Por su parte, la bibliometría aporta una **dimensión objetiva y cuantitativa**. A través de esta, se pueden identificar patrones de colaboración, tendencias en la **producción científic**a, redes de **colaboración** e **influencia en diversas comunidades**, ofreciendo además datos comparables que revelan una realidad más amplia y, a menudo, no percibida solo a través de la revisión cualitativa.

9

En este marco la objetividad que proporciona la bibliometría puede ser esencial para contrarrestar las limitaciones del peer review.

## <span id="page-10-0"></span>◶ Principio 3. Principio de respeto de los contextos

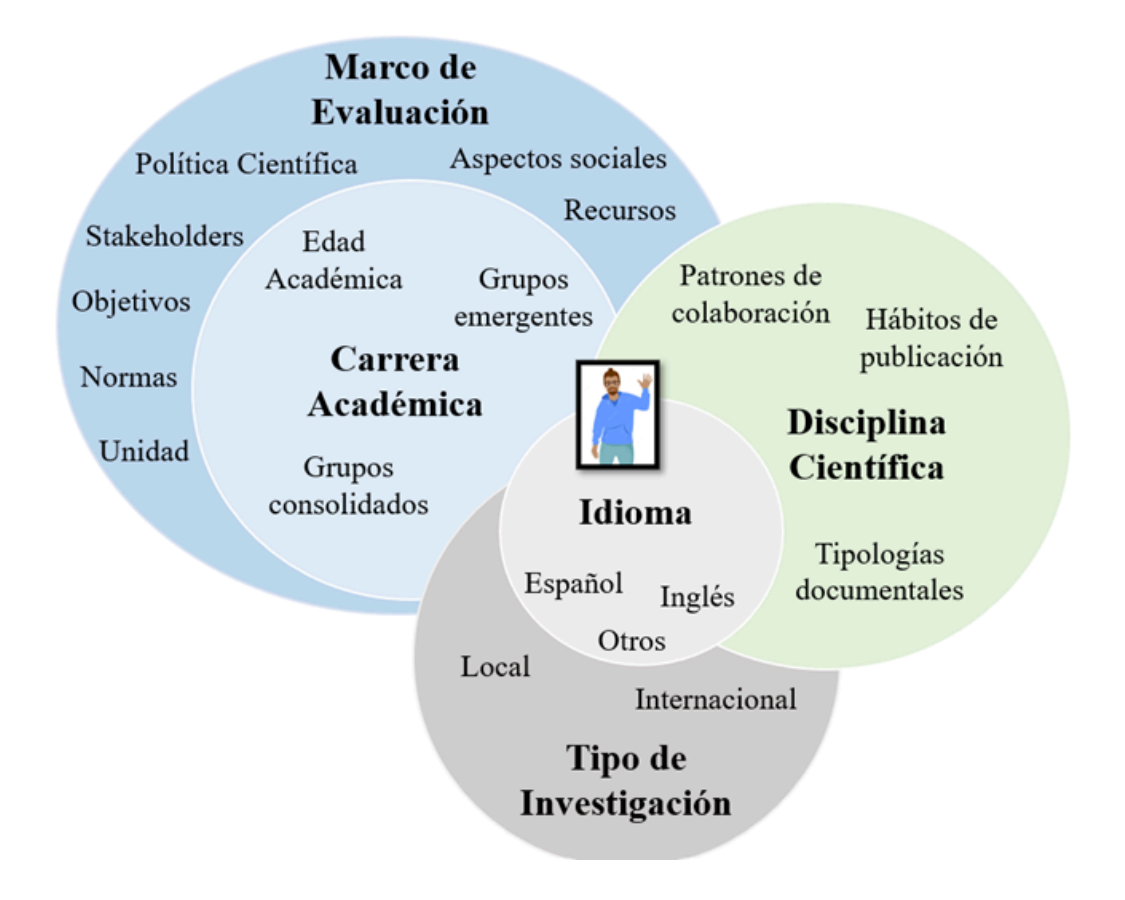

La verdadera maestría de nuestra profesión radica en discernir cuándo utilizar determinados indicadores y cómo podemos adaptarlos respetando los diferentes contextos. La ciencia no opera en un vacío, sino en un tejido complejo de interacciones académicas, culturales y políticas

# <span id="page-11-0"></span>◶ Principio 4. Principio de multidimensionalidad métrica

- El impacto científico ha sido evaluado en función de indicadores centrados en las publicaciones en revistas
- Los resultados de investigación no solo alimentan el corpus de conocimiento de la ciencia, sino que también juega un papel vital en la formación cultural, educativa, económica y política de una sociedad
- Todas ellas son dimensiones interconectadas y para entender el impacto de la ciencia en su conjunto es esencial que los evaluadores y gestores adopten un enfoque y multidimensional.

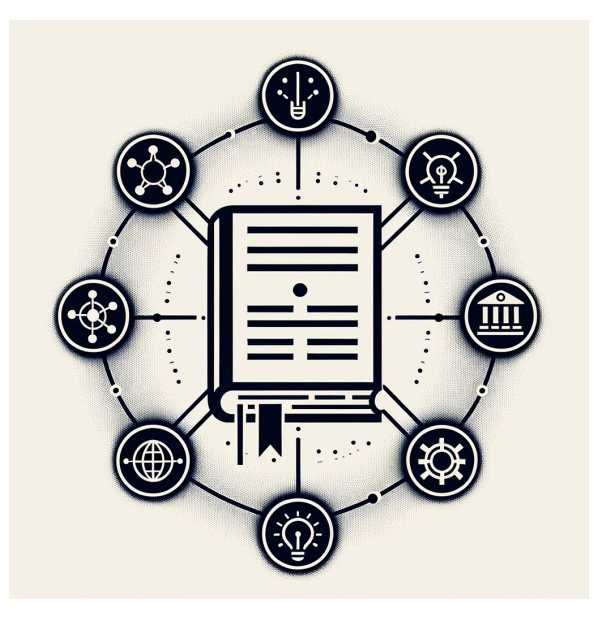

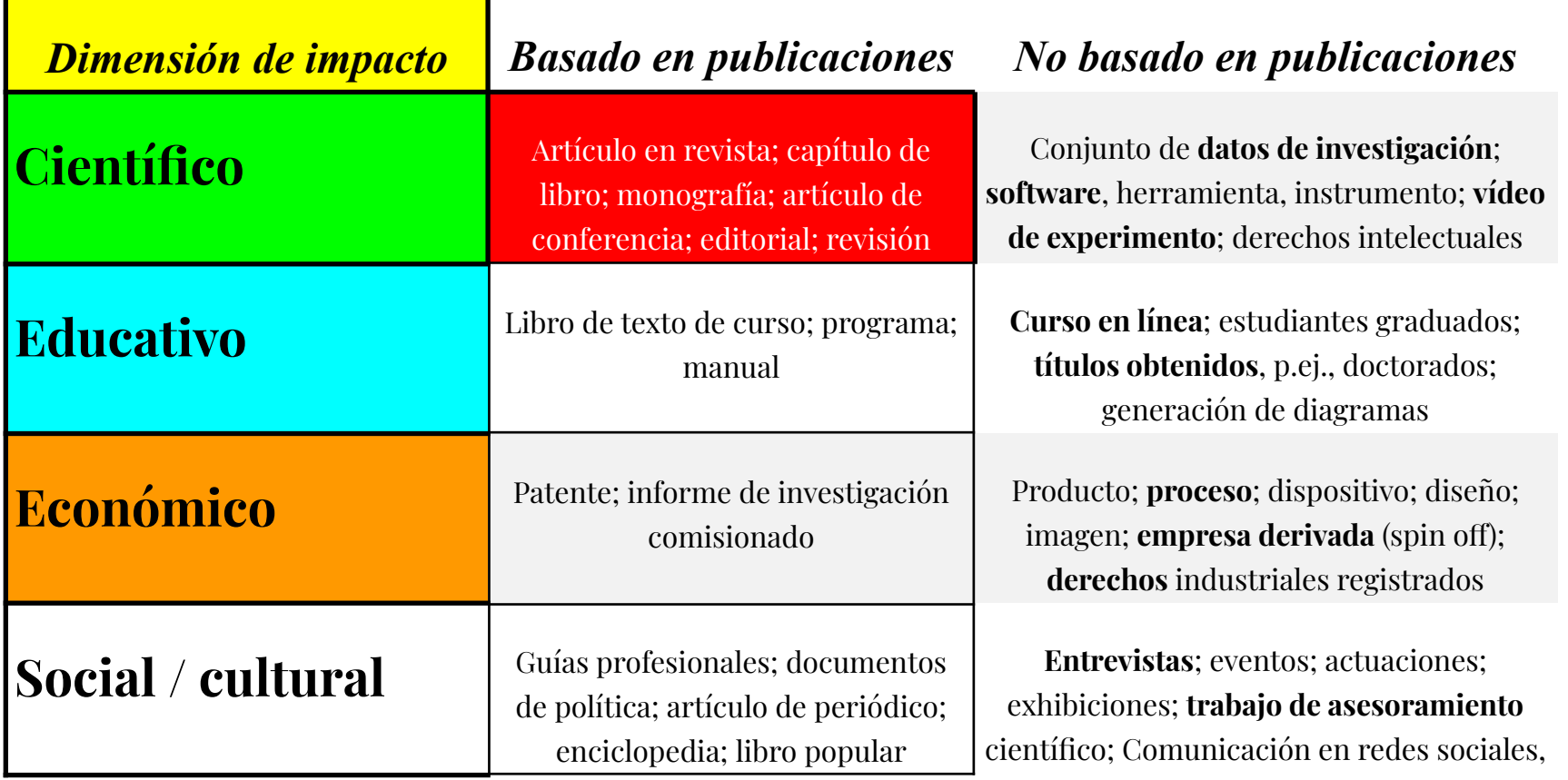

esas clasificaciones deben ser ajustadas a nuestro marco conceptual ya sea eligiendo la dimensión relevante para nuestro estudio o reconociendo que cada dimensión puede subdividirse en diferentes facetas. A modo ilustrativo, se pueden identificar cinco facetas, junto con sus métricas correspondientes comúnmente utilizadas para cuantificar y definir la dimensión del impacto científico-académico.

**Producción:** El número total de publicaciones refleja la capacidad del investigador o grupo de investigación para generar resultados.

**Impacto Científico Observado** Las citas normalizadas que recibe un artículo indican la recepción y relevancia del trabajo en la comunidad científica

**Colaboración Científica** La dimensión colaborativa de en las se un investigador o grupo, evidenciando su habilidad para establecer lazos y formar redes.

**Liderazgo en la firma** Publicaciones figura como primer autor, correspondie nte, nos informa sobre el liderazgo y la contribución

**Ciencia Abierta** Considerar el número de publicaciones en Green Open Access es una forma de verificar el cumplimiento de políticas de acceso abierto

# <span id="page-14-0"></span>◶ Principio 5. Principio de verificabilidad y apertura de los datos

En documentos como el Manifiesto de Leiden, la declaración DORA o informes influyentes, como el caso de The Metric Tide, se ha puesto especial énfasis en todos los aspectos relacionados con la responsabilidad en la medición. **Mostramos a continuación los aspectos técnicos y éticos que debemos considerar al trabajar con datos bibliométricos**

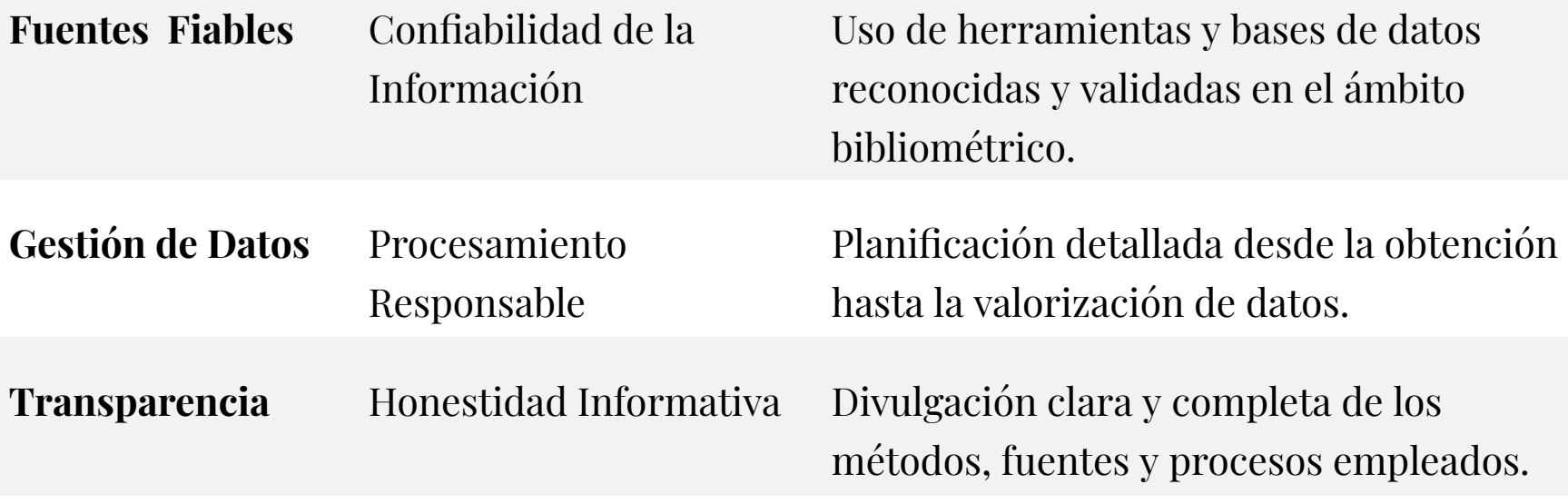

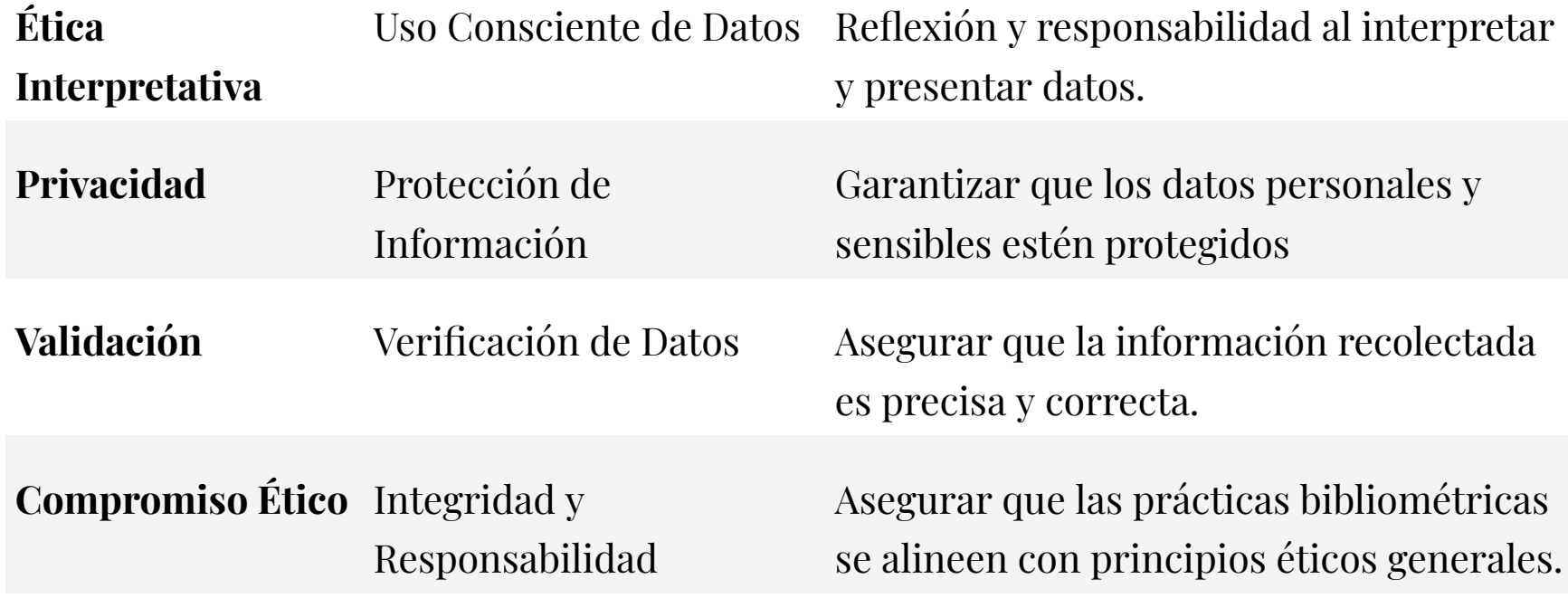

*En el ámbito de la bibliometría evaluativa no debemos conformarnos con contabilizar y cuantificar. Los responsables de la gestión de la investigación, y especialmente los evaluados, requieren un ambiente basado en la confianza en los métodos y una seguridad en el buen uso de los datos individuales e institucionales.*

Diseño de una aplicación con propósitos bibliométricos a partir de la interconexión de diferentes fuentes de información a través de APIS

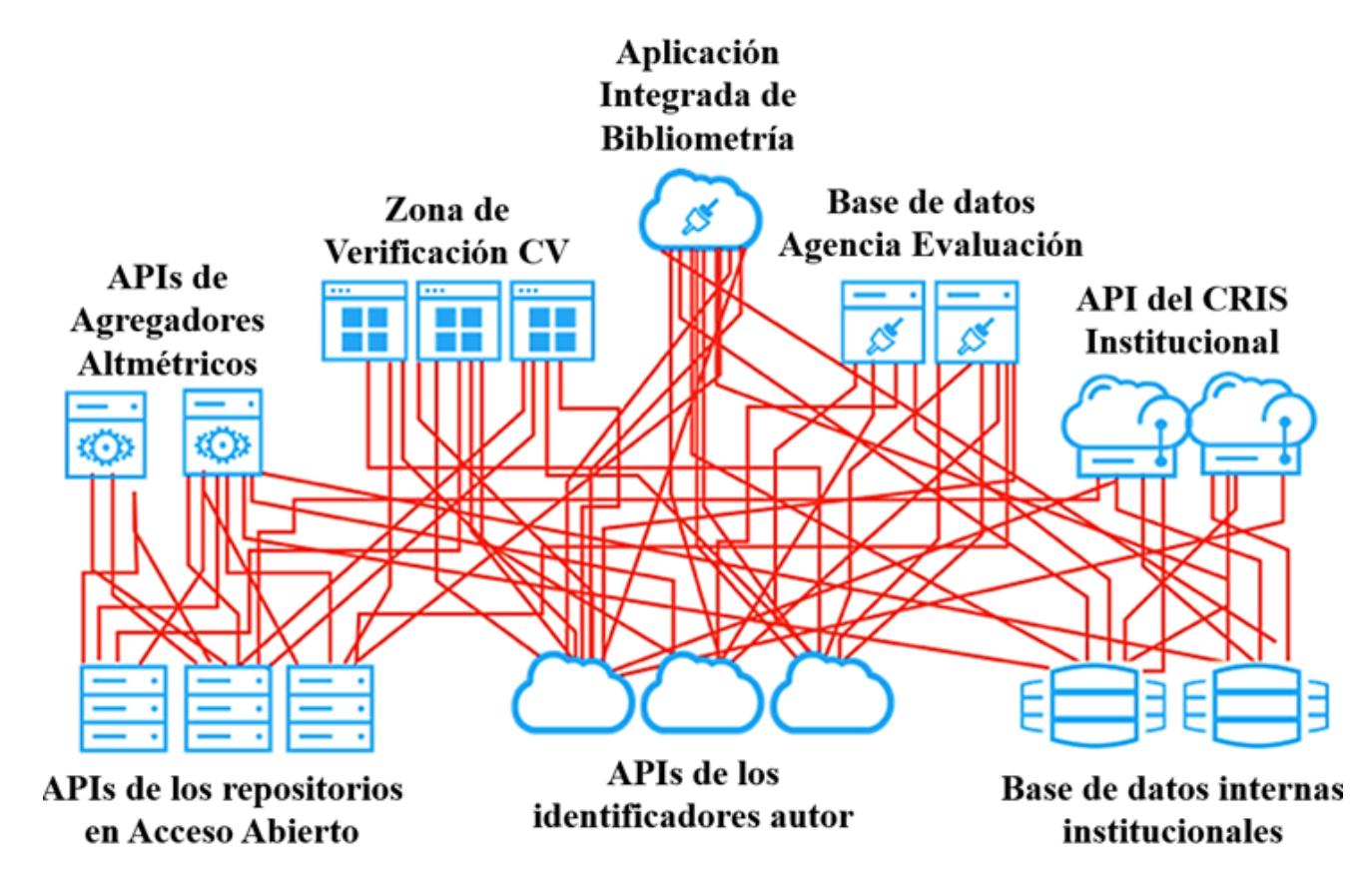

# <span id="page-17-0"></span>**Prácticas: análisis de la colaboración con In-Cites**

# <span id="page-18-0"></span>◶ Características básicas de incites

#### CClarivate

**InCites es una plataforma analítica de investigación desarrollada por Clarivate Analytics. Esta herramienta se utiliza ampliamente en el ámbito académico y de investigación para evaluar y comparar la productividad y el impacto de la investigación científica. A continuación, describo algunas de sus características clave:**

- **Análisis de la Producción Científica**: InCites permite a los usuarios analizar la producción científica a nivel de institución, país o región. Los investigadores y gestores pueden utilizar estos análisis para comprender mejor la posición de su institución en el contexto global de la investigación.
- **Evaluación Basada en Datos de Web of Science:** La plataforma utiliza datos de la Web of Science, que incluye publicaciones de revistas científicas, conferencias y libros, proporcionando una base de datos amplia y diversa para el análisis.
- **Indicadores Bibliométricos**: Ofrece varios indicadores bibliométricos, como el número de citas, el índice h, el impacto de las citas, etc., que son fundamentales para evaluar el impacto y la calidad de la investigación.
- **Comparaciones y Tendencias**: InCites facilita la comparación de la producción e impacto de la investigación entre diferentes instituciones, países o campos de estudio. Además, permite identificar tendencias en la investigación a lo largo del tiempo.
- **Análisis de Colaboración**: La herramienta proporciona información sobre las colaboraciones científicas, mostrando con quién y cómo colaboran los investigadores e instituciones.
- **Personalización y Reportes**: InCites permite a los usuarios crear informes personalizados y realizar análisis específicos según sus necesidades, lo que es útil para la planificación estratégica y la toma de decisiones.
- **Interfaz de Usuario e Integración de Datos**: Su interfaz es amigable y permite una fácil navegación. Además, InCites puede integrar datos de otras fuentes para enriquecer los análisis.

# <span id="page-20-0"></span>◶ El handbook de incites

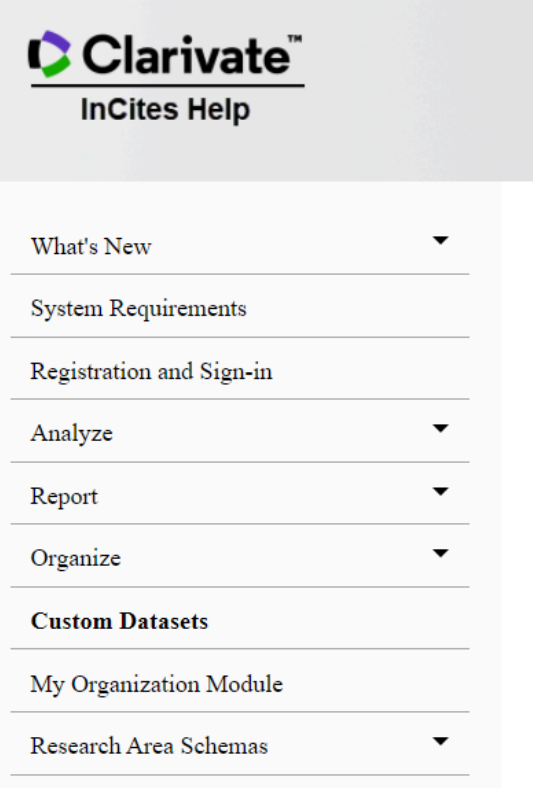

## Enlace al [manual](https://incites.help.clarivate.com/Content/Indicators-Handbook/ih-about.htm)

**Este es el manual de Incites, herramienta fundamental, lo vamos a ver rápidamente, son especialmente importantes los siguientes apartados**

- Research Area Schemas
- Indicators Handbooks
	- Indicators and calculations
	- Institutions
- Collaboration Indicators
- Author Position

# <span id="page-21-0"></span>◶ Trabajando con Incites

- Enlace a la [plataforma](https://access.clarivate.com/login?app=incites&detectSession=true)
- Como vemos incites nos ofrece en su menú cinco opciones o niveles de agregación para hacer los análisis
	- Investigadores
	- Organizaciones
	- Localizaciones
	- Áreas científicas
	- Fuentes
	- Financiadores
- A continuación veamos la interfaz de Incites
	- Existe una zona de filtrado y una zona de presentación de resultados
	- Opciones del menú izquierdo
		- Filtros Permiten ajustar el análisis
		- Indicadores nos permite añadir indicadores a la tabla
		- Baselines nos permiten contextualizar resultados

- Veamos la presentación de la zona derecha
	- Visualización en **Tabla**
		- Encontrar en la Tabla Find in Table
		- Ordenar resultados Sorted by
		- Añadir indicadores Add indicator
		- Descarga de los datos en CSV
			- Datos agregados
			- Trend Data
			- Los ficheros pueden ser importados en Excel
	- Visualización gráficos
		- Tipos de gráficos
		- Especialmente útiles para la colaboración
			- Geographic
			- Scatter Plots
				- Interesante como se visualizan las baseslines
			- Trend Graph
		- Opciones de exportación de los gráficos
			- Formato PNG y Formato PDF
			- Recortes de Windows (o similares)
- Los informes report
	- Son informes preconfigurados y permite
		- Obtener datos rápidos
		- Elaborar un informe en PDF
		- Compartirlos por correo
		- Nos permite enfocar y obtener datos concretos
		- Nos permiten exportar a Dashboard
- Construcción de reports
	- Ir al inicio a la plataforma
		- Seleccionar Report
			- Create a new report
			- Los informes quedan almacenados en organize "folders"
		- Agregar gráficos a report
			- Consultemos universidades españolas
			- Generar un vista visual
			- En la zona superior derecha aparece el botón add repor
		- Desde folders podemos visualizar el informe
			- Las opciones son las comentadas anteriormente
- Otras opciones de los datos
	- Exportar datos desde *Web of Science* a *InCites*
		- Realizando una búsqueda WoS y seleccionado exportar
		- Se pueden desde la opción Dataset en *InCites*
		- Se pueden gestionar desde la opción de folders
	- Exportar los trabajos de InCites
		- En la vista de tabla de los análisis se pueden pinchar
		- Me genera una tabla que se puede descargar

# <span id="page-25-0"></span>◶ Elaborando de informes - Caso de estudio UGR

- **● Contextualizar indicadores de colaboración de la UGR en el contexto del sistema universitario Español**
	- Selecciona colaboración internacional y doméstica juntos a tres indicadores (CNCI, Citas y %Q1)
	- Ordenar y visualizar resultar
	- Añadir las baselines de universidades
	- Seleccionar tres universidades y con los filtros
		- Ver cómo influye el acceso abierto en los indicadores de colaboración
		- Ver cómo influye el tipo de documento
		- Ver cómo influye el tipo de colaboración en el impacto
			- Probar a seleccionar otros indicadores
	- Visualizando el impacto de la colaboración
		- $\blacksquare$  Crear Scatter Plots con WoS, CNCI y  $\%$ Q<sub>1</sub>
			- Con colaboración internacional
			- Con colaboración nacional
- **● Contextualizar indicadores de colaboración y liderazgo de la UGR en el contexto del sistema universitario Español**
	- Selecciona colaboración internacional con los indicadores WoS, CNCI y First
	- Determinar el liderazgo de las universidades en función del tipo de colaboración científica (internacional o doméstica)
	- Baselines comparativos, comparar los resultados de la Universidad de Granada con tres grupos de universidades empleando para ello la opción de Pinned Items
		- Grupo / Baselines del conjunto de universidades
		- Grupo / Baseline de universidades catalanas
		- Grupo / Baselines de universidades andaluzas
- **● Con el fin de tener información complementario para comentar los datos anteriores obtén los datos de colaboración internacional de los países europeos**

*Trabajando todos los indicadores (aquí solo hemos ofrecido un ejemplo) ya podemos contextualizar los datos de la UGR, veamos a hora como obtenemos datos específicos*

- **● Quiero medir a continuación el volumen de colaboración de la Universidad de Granada y el impacto que alcanzan cn diferentes tipos de instituciones. Para ello utilizaremos en organization la opción collaboration with organizations y los diferentes filtros.**
	- **○** ¿Con qué instituciones europeas se colabora más?
	- ¿Con qué instituciones estadounidenses se colabora?
	- ¿Con qué empresas se colabora más?
	- ¿Con que agentes del sistema de salud se colabora más?
	- ¿Cuáles son las instituciones de salud francesas con las que más se colabora?
	- ¿Cuáles son las universidades norteamericanas con las que colabora más en el ámbito de la salud? (considera distintos esquemas)?
	- ¿Con qué instituciones españolas se colabora más en trabajos publicados en revistas del grupo Nature?
	- ¿Quiero conocer los trabajos más citados y su referencia publicados en colaboración con la Universidad de Jaén

*Ya sabemos obtener datos de colaboración específicos con estas técnicas ya podemos sacar perfiles en los otros módulos*

- **Caracterizar las áreas científicas de la Universidad de Granada**
- **● Caracterizar los países colaboradores**

## **Ejercicio**

● Elabora un informe con cinco visualizaciones sobre la Universidad de Córdoba, imprime el PDF y envíalo a través de Prado

# <span id="page-29-0"></span>**Prácticas: análisis de la colaboración VosViewer**

# <span id="page-30-0"></span>◶ Características básicas de vosviewer

## **AVOSviewer**

CWTS B.V. Leiden University **CWTS Other CWTS sites** 

**VOSviewer es una herramienta de software notable por su capacidad para construir y visualizar redes bibliométricas. La funcionalidad de VOSviewer abarca varias áreas, principalmente centradas en el análisis de co-autorías, co-ocurrencias, citas, acoplamientos bibliográficos y co-citaciones**

**A continuación, describo algunas de sus características clave:**

- **Obtención de Datos de Bases de Datos**: VOSviewer puede extraer datos de varias bases de datos académicas, como Scopus y Web of Science, en formatos CSV o TXT. Estos datos pueden incluir información de citas, afiliaciones, resúmenes y palabras clave
- **Tipos de Análisis**: VOSviewer permite realizar varios tipos de análisis bibliométricos, incluyendo:
- Co-autoría: Identifica colaboraciones de investigación y rastrea la evolución de redes de investigación.
- Co-ocurrencia: Ayuda a identificar los principales temas en un campo y seguir la evolución de estos temas.
- Análisis de Citas: Identifica las publicaciones más influyentes en un campo.
- Acoplamiento Bibliográfico: Identifica publicaciones relacionadas entre sí, incluso si no se citan directamente.
- Co-citación: Identifica grupos de publicaciones relacionadas en términos de su contenido.
- **Visualización de Datos**: La herramienta destaca por su capacidad para visualizar redes bibliométricas con funcionalidades como el zoom, el desplazamiento y algoritmos inteligentes de etiquetado para evitar superposiciones. Además, ofrece visualizaciones de densidad y superposición para proporcionar una visión general rápida de las áreas principales en una red bibliométrica.
- **Técnicas Avanzadas**: VOSviewer emplea técnicas avanzadas de disposición y agrupación de redes, así como técnicas de procesamiento de lenguaje natural para la creación de redes de co-ocurrencia de términos basadas en datos textuales en inglés

#### **● Descarga y manual**

- Descarga [VOSviewer](https://www.vosviewer.com/download)
- [VOSviewer](https://www.vosviewer.com/documentation/Manual_VOSviewer_1.6.20.pdf) Manual

#### **● Materiales sobre VOSviewer**

- Mapeando la ciencia con [VOSviewer](https://zenodo.org/records/4549481)
- Análisis de datos mediante la generación e [interpretación](https://zenodo.org/records/5724590) de mapas de ciencia con [VOSviewer](https://zenodo.org/records/5724590)
- Cómo no hacer un análisis [bibliométrico](https://zenodo.org/records/5624316)

# <span id="page-33-0"></span>◶ Trabajando con VOSviewer

- **● Decripción general del interfaz**
- **● Create, opciones**
	- Datos de red, para crear mapas basados en datos de red.
	- Datos bibliográficos, para crear mapas de co-autoría, co-ocurrencia de palabras clave, citación, acoplamiento bibliográfico o co-citación.
	- Datos de texto, para crear un mapa de co-ocurrencia de términos basados en datos de texto.
- **● Cargar datos en Mapas basados en Datos bibliográficos**
	- Descargar datos a través de API con soporte para OpenAlex, Crossref, Europe PMC, Semantic Scholar, OCC, COCI y Wikidata.
		- Probar búsquedas de autores con ORCID 0000-0001-8790-3314
		- Probar búsquedas en [ROR](https://ror.org/search?query=granada) id con UGR
		- Probar búsquedas en affiliations
	- Leer datos de archivos de bases de datos bibliográficas compatibles con Web of Science, Scopus, Dimensions, Lens y PubMed.
		- Esta es la opción más fácil y recomendada en nuestro caso
			- Buscar en Web of Science:
- Information Science & Library Science (Web of Science Categories) and University of Granada (Affiliation) and 2013/2023 (Publication Date) ([LINK\)](https://drive.google.com/file/d/1yA_YByiiQkDmra7Nwcyf2cfkp3zG5aQv/view?usp=sharing)
	- $\circ$  Exportar en Plain Text y Full Record + References
- Una vez cargados los datos se nos abre una ventana que nos permite diversos tipos de análisis, en nuestro caso nos interesa Coauthorship (luego retomamos)
- Leer datos de archivos de gestores de referencias compatibles con los formatos RIS, EndNote y RefWorks.
	- Poner ejemplo de un archivo RIS [exportado](https://drive.google.com/file/d/1M6GFrqZ_c3lHxkrp7teuGrnkofnk1AhN/view?usp=sharing) desde Zotero
	- Poner ejemplo de un archivo RIS [exportado](https://drive.google.com/file/d/1agNLkjSKf2WaWye3ols946fo0t1C1Tm7/view?usp=sharing) de Dialnet
- **Coauthorship analysis**
	- Encontramos tres análisis: autores, instituciones y países
		- Autores
			- Al seleccionar autores, no cambiamos de pantalla, como vemos hay dos opciones
				- Quitar autores con un número excesivo (25 OK)
				- Reducir el primer apellido a iniciales (Click)
			- A continuación seguimos con la pantalla de rangos
- ¿Cuántas publicaciones debe tener un autor?
	- Considerar años y disciplina para decidir
	- Podemos luego retomar si la red no funciona
- Mínimo de citas de un autor
- Al final del recuadro nos indica el número de nodos
	- Con la red UGR-LIS me salen con 3 autorías y 3 citas un red de 100 autores
- A continuación se indica que para cada uno de los x autores, se calculará la fuerza total de los enlaces de co-autoría con otros autores. Se seleccionarán los autores con la mayor fuerza total de enlace. Hay un menú desplegable que permite seleccionar el número de autores
- A continuación nos muestra los autores con nombre, documentos, citas y fuerza del enlace (seleccionamos todos)
- A continuación nos indicará si existen nodos desconectados, normalmente los quitamos
- **Institucional analysis y Country (Idem)**

## **● Visualización e interfaz de trabajo**

- Menú izquierdo
	- File
	- Items: nos da nombres e integrantes de los cluster y además nos permite identificar y hacer zoom en aquellos que nos interesen
	- Analysis
		- Method: la opción "Association strength" indica que se está ajustando el método de normalización de la red, posiblemente para contabilizar la fuerza de la asociación en el análisis de co-autoría, co-ocurrencia, o redes de citas. Esto es crucial para ajustar cómo se comparan las conexiones entre diferentes nodos o elementos en el mapa, y es útil para garantizar que las comparaciones sean justas y no estén sesgadas por el tamaño o la frecuencia de los elementos.
		- Cluster y layout: La sección de "Layout" permite ajustar la atracción entre los nodos de la red, y la sección de "Clustering" se refiere a la resolución de los clústeres y el tamaño mínimo de los clústeres. Estos ajustes son fundamentales para mejorar la visualización de la red y para agrupar elementos similares en el análisis bibliométrico. La opción de "Merge small clusters" sugiere que los clústeres pequeños pueden combinarse para simplificar la visualización. Las funciones "Update Layout" y "Update Clustering" se utilizarían para aplicar y visualizar los cambios realizados.
- Menú superior
	- Network visualization (la normal)
	- Overlay (añade una capa de información)
	- Density
- Menú Derecho
	- Scale: Un deslizador que ajusta el tamaño o la escala de la visualización del gráfico.
	- Weights: Un menú desplegable que permite al usuario seleccionar el tipo de ponderación para los datos visualizados, como podría ser por número de citas.
	- Scores: Otro menú desplegable que parece permitir la selección del tipo de puntuación o métrica para evaluar los datos, como podría ser una normalización promedio.
	- Labels:
		- Size variation: Un deslizador para ajustar la variación de tamaño de las etiquetas o textos en la visualización.
		- Circles/Frames: Opciones de radio que permiten elegir entre círculos o marcos para visualizar las etiquetas.
- Max. length: Un campo para definir la longitud máxima de las etiquetas.
- Font: Un menú desplegable para seleccionar la fuente tipográfica de las etiquetas.
- Lines:
	- Size variation: Un deslizador para ajustar la variación de tamaño de las líneas en el gráfico.
	- Min. strength: Un campo para definir la fuerza mínima para mostrar una línea, relacionada con la significancia o peso de la conexión en una red.
	- Max. lines: Un campo para definir el número máximo de líneas a visualizar.
	- Colored lines: Una casilla de verificación para habilitar o deshabilitar líneas de colores.
	- Curved lines: Una casilla de verificación para elegir entre líneas curvas o rectas.
- Colors:
- Overlay Colors...: Un botón o enlace para abrir más opciones de color, posiblemente para superponer diferentes conjuntos de datos o categorías.
- Black background: Una casilla de verificación para definir si el fondo de la visualización debe ser negro.
- Otras alternativas en software
	- [Bibliometrix](https://www.bibliometrix.org/)
	- [Biblioshiny](https://www.bibliometrix.org/home/index.php/layout/biblioshiny)

# <span id="page-40-0"></span>**Pautas para la realización del trabajo monográfico**

# <span id="page-41-0"></span>◶ Introducción al Trabajo Monográfico

En el panorama actual de la investigación científica, la colaboración se ha convertido en un pilar fundamental, trascendiendo barreras geográficas, disciplinarias e institucionales. Este trabajo monográfico se centra en el **análisis de la colaboración científica institucional**, una faceta crítica que no solo impulsa el avance del conocimiento sino que también modela la estructura y dinámica de la ciencia. A través del uso de **herramientas bibliométricas avanzadas, como InCites y VOSviewer**, este estudio busca desentrañar las complejidades y los patrones inherentes a las redes de colaboración científica.

La relevancia de este análisis radica en su capacidad para **revelar cómo las interacciones entre investigadores, instituciones y países contribuyen a la producción de conocimiento científico**. Estas colaboraciones no solo potencian la calidad y el impacto de la investigación, sino que también juegan un papel crucial en la **formación de políticas científicas** y en la asignación de recursos. Además, al profundizar en el **entendimiento de estas redes colaborativas**, podemos identificar **áreas de investigación emergentes**, tendencias científicas y posibles brechas en el conocimiento.

Los objetivos de este trabajo incluyen: **(1)** Caracterizar los elementos fundamentales que constituyen la colaboración científica; **(2)** Analizar las redes de colaboración a través de indicadores bibliométricos y visualizaciones; y **(3)** Evaluar el impacto y las implicaciones de estas colaboraciones en el contexto de la ciencia global. Este documento está estructurado de la siguiente manera: Tras esta **introducción**, la sección de **Metodología** describe las herramientas y técnicas utilizadas para el análisis bibliométrico. La sección de **Resultados** presenta los hallazgos clave obtenidos, seguida de una **Discusión** donde se interpretan estos resultados en el contexto más amplio de la colaboración científica. Finalmente, las **Conclusiones** resumen los aspectos más significativos del estudio y proponen direcciones para investigaciones futuras.

# <span id="page-42-0"></span>◶ Estructura del trabajo monográfico

## **Institución**:

● Selecciona un institución

## **Título**:

- Debe capturar la esencia del trabajo.
- Evitar ambigüedades y términos demasiado generales.
- Reflejar el alcance y el enfoque del estudio.

## **Resumen y Palabras Clave:**

- Resumen: No más de 250 palabras, resaltando el propósito, metodología, hallazgos principales y conclusiones.
- Palabras clave: 5-7 términos que faciliten la indexación y búsqueda del trabajo.
- Introducción:

## **Presentar el tema y su importancia en el campo de estudio.**

- Incluir una descripción de la institución seleccionada
- Describir brevemente el estado actual del conocimiento sobre el tema.
- Definir los objetivos y preguntas de investigación.

## **Metodología:**

- Detallar los métodos de recolección y análisis de datos.
- Justificar la elección de herramientas como InCites o VOSviewer.
- Explicar cualquier limitación metodológica y cómo se abordaron.

#### **Resultados:**

- Presentar los datos de forma clara, utilizando gráficos y tablas.
- Describir los hallazgos sin interpretarlos.
- Asegurar que los resultados estén directamente relacionados con los objetivos del estudio.

#### **Discusión:**

- Interpretar los resultados en el contexto de la literatura existente.
- Discutir la relevancia y las implicaciones de los hallazgos.
- Reconocer las limitaciones del estudio.

#### **Conclusiones:**

- Resumir los aspectos más importantes del estudio.
- Relacionar las conclusiones con los objetivos iniciales.
- Proponer direcciones para futuras investigaciones.

### **Referencias:**

- Incluir todas las fuentes citadas en el trabajo.
- Seguir un estilo de citación coherente y reconocido.
- Asegurar que todas las referencias sean actuales y pertinentes.

### **Recomendaciones para Gráficos y Tablas:**

- Claridad: Los gráficos y tablas deben ser autoexplicativos y complementar el texto.
- Etiquetas y Leyendas: Utilizar descripciones precisas y completas.
- Consistencia: Mantener un estilo uniforme en todas las visualizaciones.

● Fuente de Datos: Citar siempre la fuente de los datos presentados.

#### **Extensión y Contenido:**

- Longitud: No exceder las 25 páginas, incluyendo gráficos, tablas y referencias.
- Enfoque en una Institución: Relacionar el análisis con una institución específica para contextualizar el estudio.
- Análisis con Herramientas Específicas: Explicar cómo se utilizaron InCites o VOSviewer y por qué son adecuados para el análisis.

## **Evaluación y Presentación:**

- Pensamiento Crítico: Evaluar la habilidad para analizar y sintetizar información.
- Uso Razonado de Literatura Científica: Demostrar habilidad para seleccionar y aplicar literatura relevante.
- Originalidad y Profundidad: Valorar la innovación en el enfoque y la profundidad del análisis.

### **Subida de Datos a [Zenodo](https://zenodo.org/):**

- Repositorio Zenodo: Explicar el proceso de subida y la importancia de compartir datos de forma abierta.
- Documentación Adecuada: Proporcionar una guía para etiquetar y documentar adecuadamente los datos.

# <span id="page-45-0"></span>◶ ¿Cómo afrontar el trabajo monográfico?

## **Doy un vistazo a trabajos de la colaboración científica, por ejemplo:**

- Woolley, R., Robinson-Garcia, N., & Costas, R. (2017). Global research collaboration: Networks and partners in South East Asia. ArXiv.org. https://arxiv.org/abs/1712.06513
- LIina Hellsten, Opthof, T., & Loet Leydesdorff. (2020). N-mode network approach for socio-semantic analysis of scientific publications. Poetics, 78, 101427–101427. doi.org/10.1016/j.poetic.2019.101427

## **Seleccionar una institución**:

● Selecciona una institución con al menos 1.000 trabajos en Web of Science

## **Genera los ficheros de datos**

- Selecciona una institución con al menos 1000 trabajos en Web of Science
	- Exporta los datos a Incites y crea un dataset específico
	- Exporta los datos Plain Text para trabajar en VOSviewer

## **Conocer los indicadores de incites**:

- Indicadores mínimos para el análisis
	- Organization Name: El nombre de la organización que está siendo evaluada.

- **Web of Science Documents**: El número de documentos que una organización ha publicado y que han sido indexados en la base de datos Web of Science.
- **Category Normalized Citation Impact (CNCI)**: Este indicador compara el rendimiento de citación de un documento con otros documentos de la misma categoría temática y año. Un valor por encima de 1 indica que el documento ha sido citado más de lo esperado para su categoría y año. (Avg Normalized Impact)
- **% Documents in Q1 Journals**: El porcentaje de documentos de una organización publicados en revistas que están en el cuartil superior (Q1) en términos de factor de impacto o alguna otra métrica de prestigio.
- **% International Collaborations**: El porcentaje de documentos de una organización que han sido coautorados con investigadores de otros países.
- **% Domestic Collaborations:** El porcentaje de documentos que han sido coautorados con socios dentro del mismo país.
- **% Corresponding (2008 - 2023)**: El porcentaje de documentos en los que un autor de la organización ha sido el corresponding autor, en un rango de años específico.

#### ● **Realiza las preguntas adecuadas**

- **○ Solo con InCites:**
	- **■ Análisis Cuantitativo de Colaboración:**
		- ¿Cuál es el porcentaje de publicaciones resultantes de colaboraciones internacionales comparado con colaboraciones domésticas?
- ¿Qué instituciones son las principales colaboradoras en términos de coautorías documentadas en la base de datos de InCites?
- ¿Cómo ha evolucionado el número de colaboraciones interinstitucionales a lo largo del tiempo y cuál es su impacto en términos de citaciones?
- **■ Evaluación del Impacto de Colaboraciones:**
	- ¿Cómo varía el impacto citacional de las publicaciones en función de los diferentes tipos de colaboración (industrial, internacional, doméstica)
	- ¿Qué áreas temáticas presentan el mayor impacto citacional en colaboraciones y cómo se relaciona con la estrategia de investigación institucional?
- **■ Perfil de Colaboración por Disciplina:**
	- ¿En qué áreas disciplinarias se concentran las colaboraciones internacionales y cómo se compara esto con las colaboraciones industriales y domésticas?
	- $\dot{\phi}$  ¿Qué disciplinas muestran una mayor propensión a colaborar con industrias y cuál es el impacto de estas colaboraciones en términos de innovación y citaciones?
- Solo con VOSviewer:
	- **■ Visualización de Redes de Colaboración:**
		- ¿Qué estructura presentan las redes de colaboración científica de la institución visualizadas en VOSviewer?
		- ¿Existen clústeres definidos de colaboración en la red y cómo se caracterizan en términos de áreas temáticas o geográficas?
	- **■ Análisis de Coautoría y Co-ocurrencia:**
- de colaboraciones y qué redes de co-ocurrencia se pueden identificar?
- Cómo se distribuyen los colaboradores institucionales en el espacio de la red y qué relaciones de coautoría son más fuertes?
- **■ Dinámicas de Colaboración:**
	- ¿Cómo cambia la estructura de la red de colaboración a lo largo del tiempo cuando se visualiza a través de VOSviewer?
	- ¿Qué patrones de colaboración emergen cuando se analizan los datos de co-citación y bibliocoupling?
- **○ Combinando InCites y VOSviewer:**
	- **■ Integración de Análisis Cuantitativo y Visual:**
		- ¿Cómo se correlacionan las métricas de colaboración de InCites (por ejemplo, citaciones, colaboraciones internacionales) con la estructura de la red visualizada en VOSviewer?
		- ¿Qué insights adicionales se pueden obtener al mapear datos bibliométricos de InCites en las visualizaciones de red de VOSviewer?
	- **■ Identificación de Oportunidades de Colaboración:**
		- ¿Qué áreas temáticas presentan oportunidades para aumentar la colaboración internacional o intersectorial según los análisis combinados de InCites y VOSviewer?
- ¿Cómo puede la institución utilizar la combinación de datos de InCites y visualizaciones de VOSviewer para estrategias de fortalecimiento de sus redes de colaboración?
- **■ Estrategia de Colaboración y Política Científica:**
	- ¿Qué estrategias de colaboración se podrían desarrollar basadas en el análisis de las redes de coautoría y las métricas de impacto combinadas de ambas herramientas?
	- ¿Qué políticas de investigación debería adoptar la institución para mejorar su posicionamiento en redes de colaboración científica según los hallazgos de InCites y VOSviewer?
- **Estructura las secciones de tu trabajo**
- **● Determina más descargas y análisis de subconjuntos**